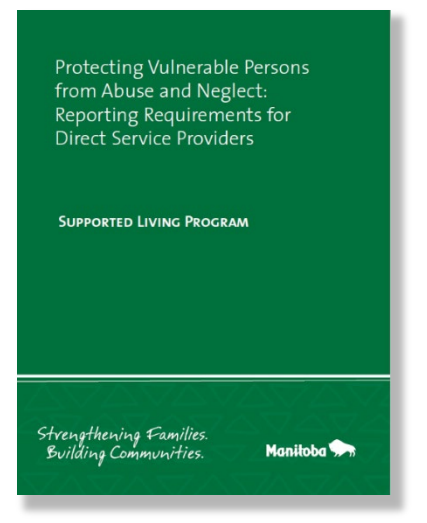

**An Administrator's Guide** to Managing Employee E-Learning on The Agency Guide to The Protection of Vulnerable Persons from Abuse and Neglect

For technical assistance with this Online Learning Management System, please contact Chris Moffat at [christopher.moffat@outlook.com](mailto:christopher.moffat@outlook.com) 

### **Step 1:**

To register one or more administrators for your organization, please complete [THIS FORM](https://forms.office.com/r/QvXM3C5XaK) to receive your admin login(s).

### **Step 2:**

Log in with the username, password and weblink provided in your confirmation email.

# **Step 3:**

Begin registering individual employees to take the online training by selecting "Add User" on the home page. Enter each employee's first name, last name and email address and click "Update."

# **Step 4:**

The employee receives a confirmation email with a username, password and weblink. Employee is now ready to begin the training.

# **Managing Employee E-Learning**

As a learning management system administrator, you will have a dashboard showing each employee progress through the seven modules. Each module is completed with a unit quiz that the employee must pass before moving on. A certificate of completion will be available for you to download/print from your dashboard once the employee completes the training. Course takes approximately 2 hours to complete.

Funding Provided By: The Government of Canada The Manitoba Government

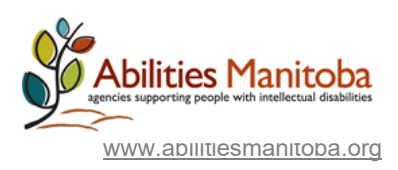